## **Il menu principale per accedere all'amministrazione di sistema è accessibile da:**

 $\pmb{\times}$ 

**Effettuato l'accesso nell'amministrazione di sistema si apre il relativo sottomenu che permette la visualizzazione di bottoni organizzati per argomento, selezionando il bottone "gestione accessi" a sua volta aprira' un nuovo sottomenu a cascata dove troveremo la gestione degli utenti.**

## $\pmb{\times}$

**Selezionando la voce "Utenti" all'interno del Sottomenu ci permettera' l'apertura di una nuova interfaccia che permette la creazione o la gestione dei nuovi e vecchi utenti.**

 $\pmb{\times}$ 

Nell'interfaccia "Utenti" digitando da tastiera il tasto F2 o selezionando il tasto in alto a destra "Nuovo" si aprira' la possibilita' di inserire una nuova utenza

## $\pmb{\times}$

From: <https://wiki.nuvolaitalsoft.it/> - **wiki** Permanent link: **[https://wiki.nuvolaitalsoft.it/doku.php?id=guide:suap:creazione\\_utenti\\_bo&rev=1662645450](https://wiki.nuvolaitalsoft.it/doku.php?id=guide:suap:creazione_utenti_bo&rev=1662645450)**

Last update: **2022/09/08 13:57**

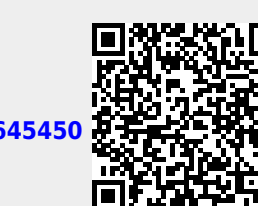